## **Fish Table & NC Verification Documentation Training – August 2019**

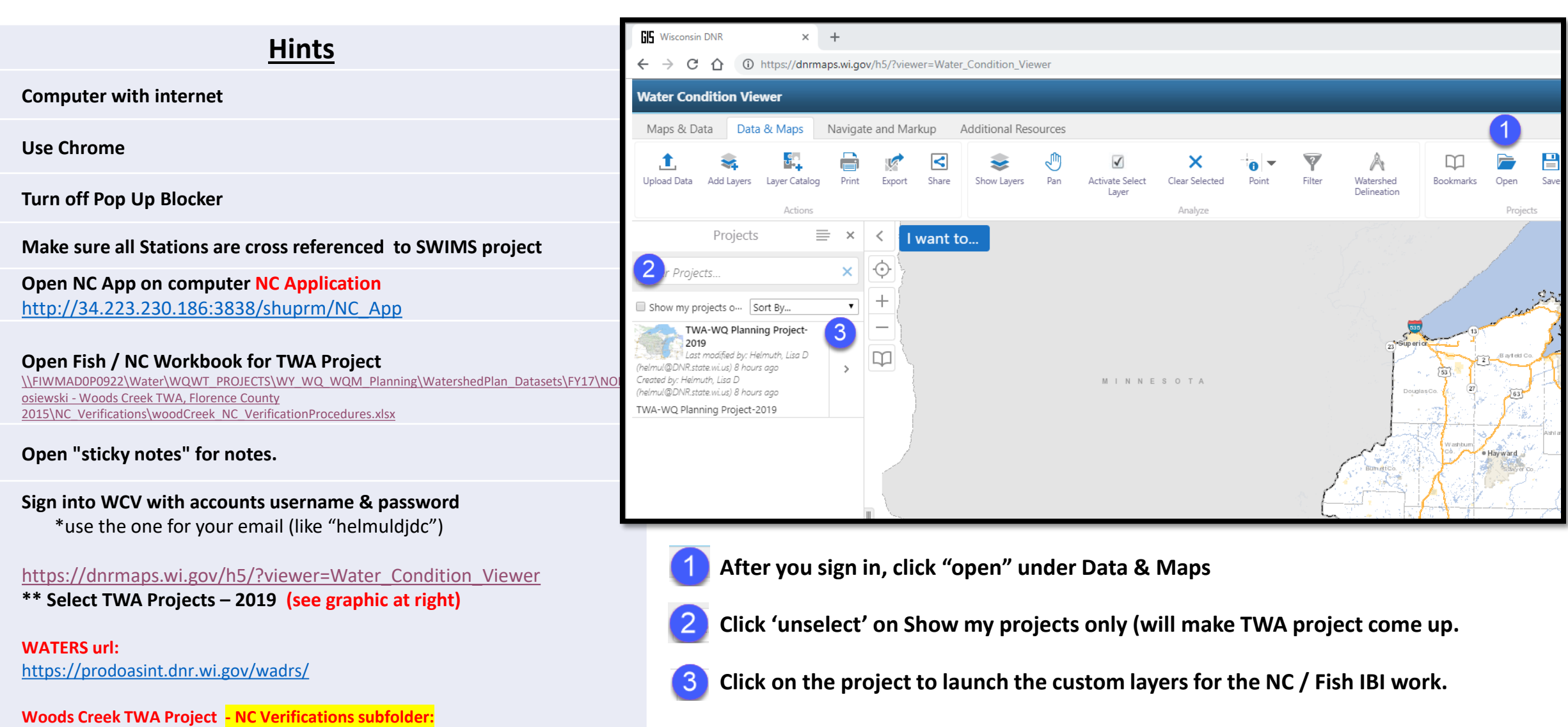

[\\FIWMAD0P0922\Water\WQWT\\_PROJECTS\WY\\_WQ\\_WQM\\_Planning\WatershedPlan\\_](file://FIWMAD0P0922/Water/WQWT_PROJECTS/WY_WQ_WQM_Planning/WatershedPlan_Datasets/FY17/NOR/Klosiewski - Woods Creek TWA, Florence County 2015/NC_Verifications)

Datasets\FY17\NOR\Klosiewski - Woods Creek TWA, Florence County

2015\NC\_Verifications\

## **[Share feedback on this training and these materials here! Thanks](NCValidationProcessFeedback.xlsx)**

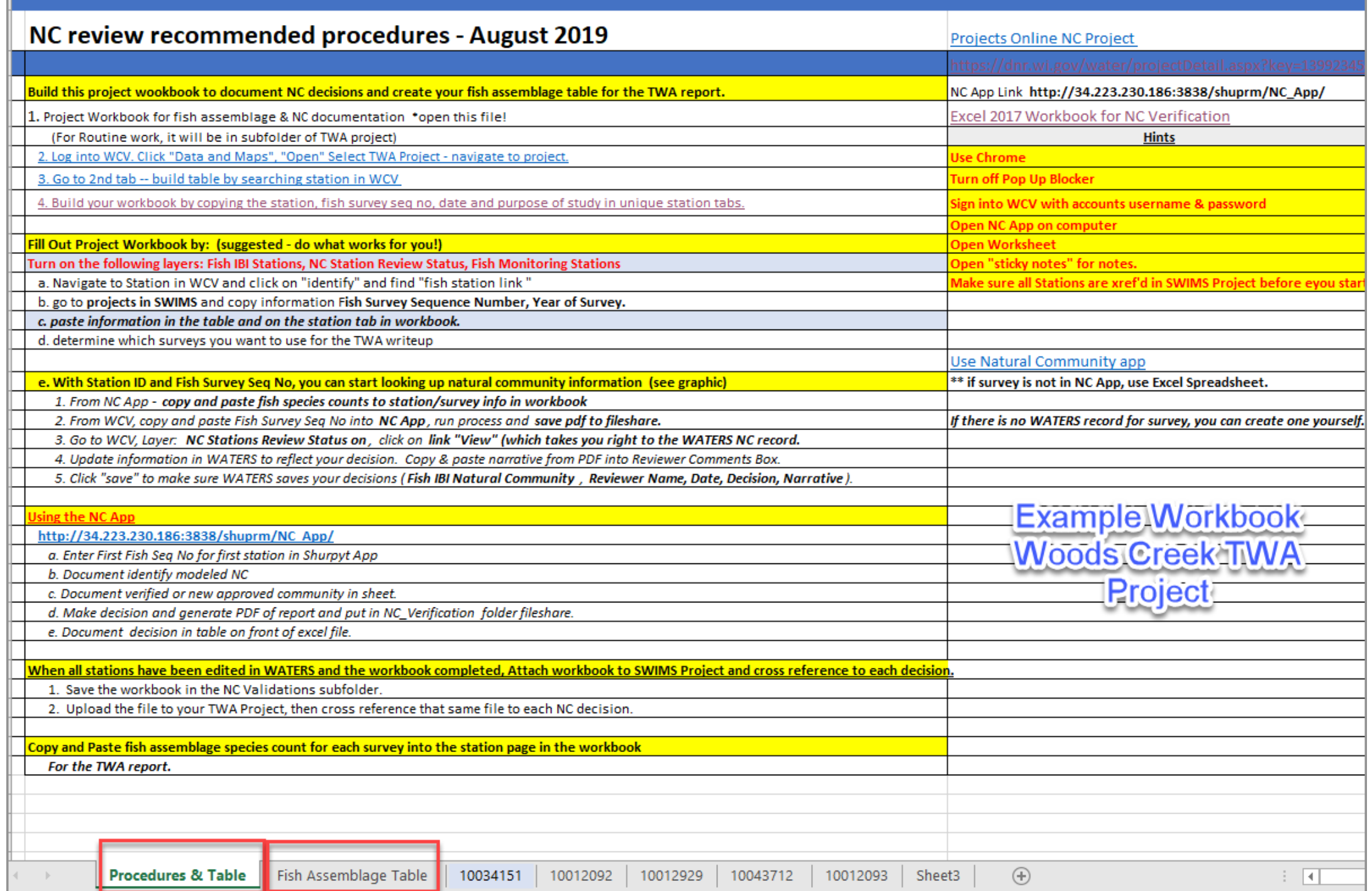

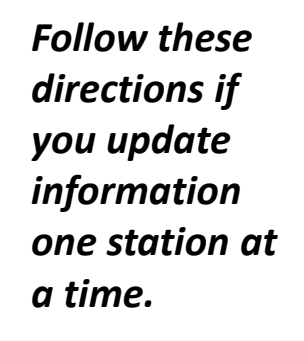

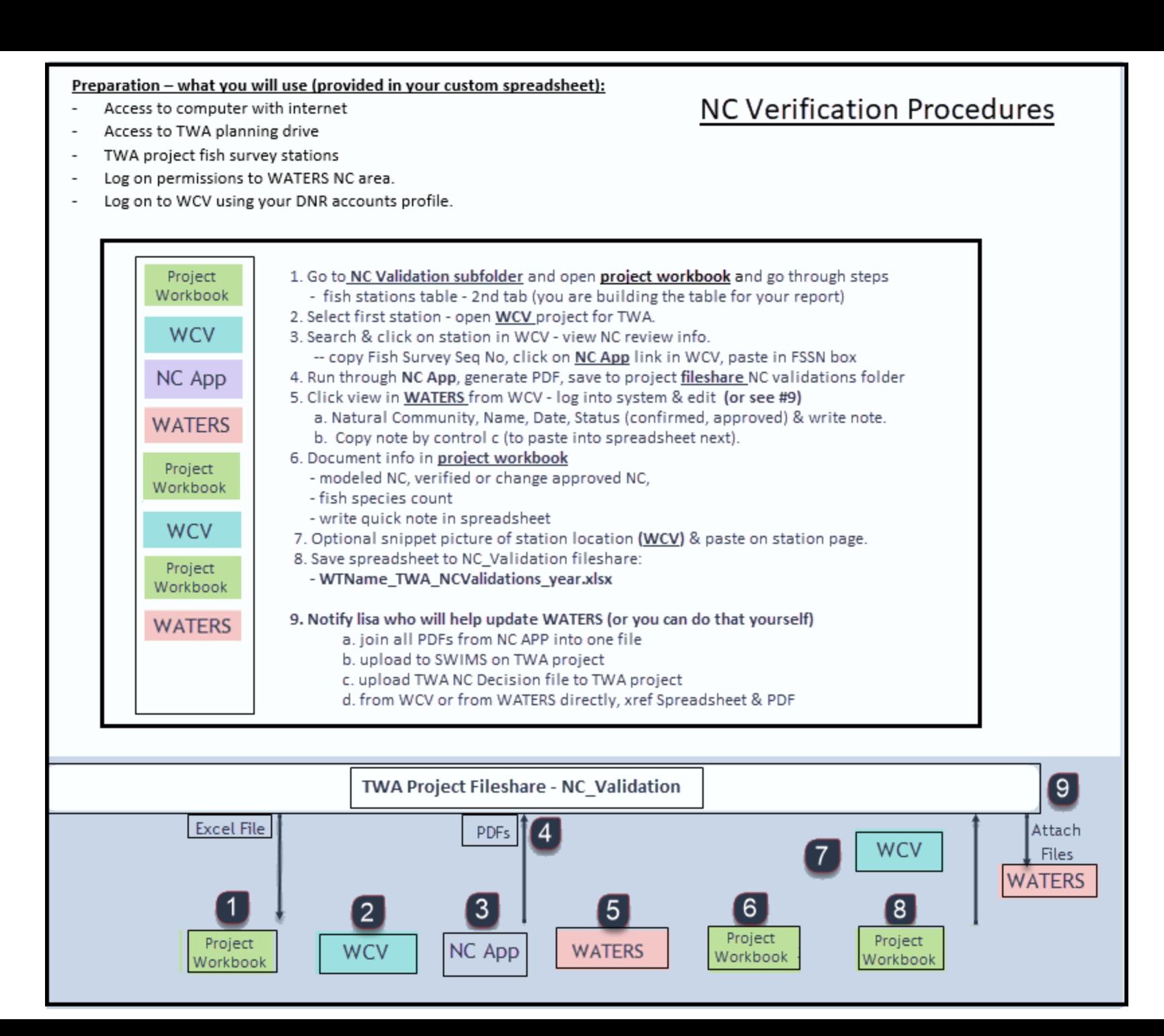

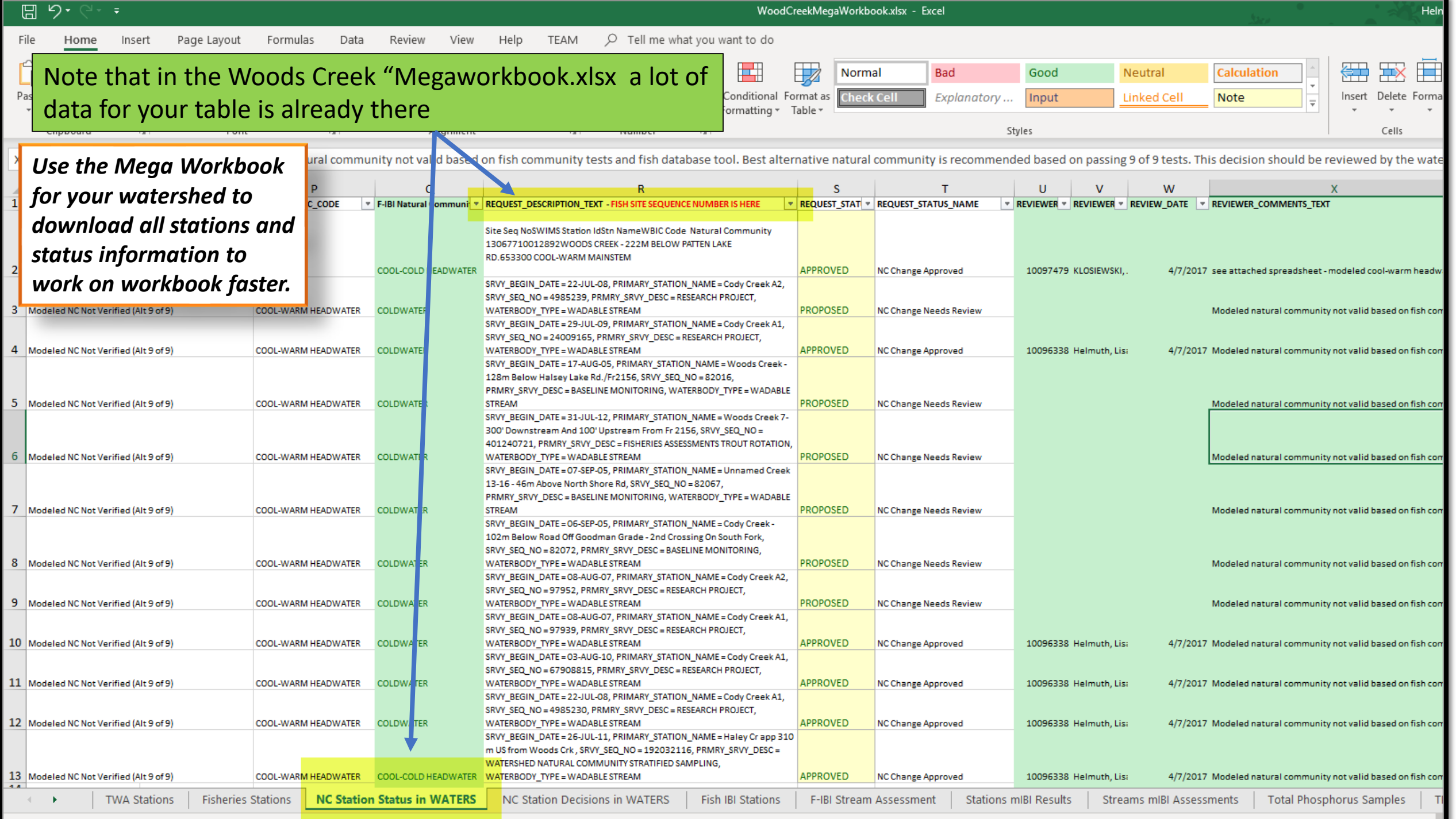

373175473 ork Eau Claire TWA 2015-2016 Piggen River TVIA 20151-043176 693135 10047142 10043366  $10$ Waupaca Tomorrow TWASA James 18-630 G 1004473300643 110042325 100136 Plum Creek Po River **Distance Post** 1003387710049297 100484  $1.484$ **REAL AREA FOOTBOOTS** 10049315 **1115** 100477 **SPT0047788** 00 I **TILL AVENUE** 2000477345 004182 0048 n a **MORANE** 241460322

Using the Water Condition Viewer TWA Projects – 2019

Step by Step guide on what's available from within the WCV application

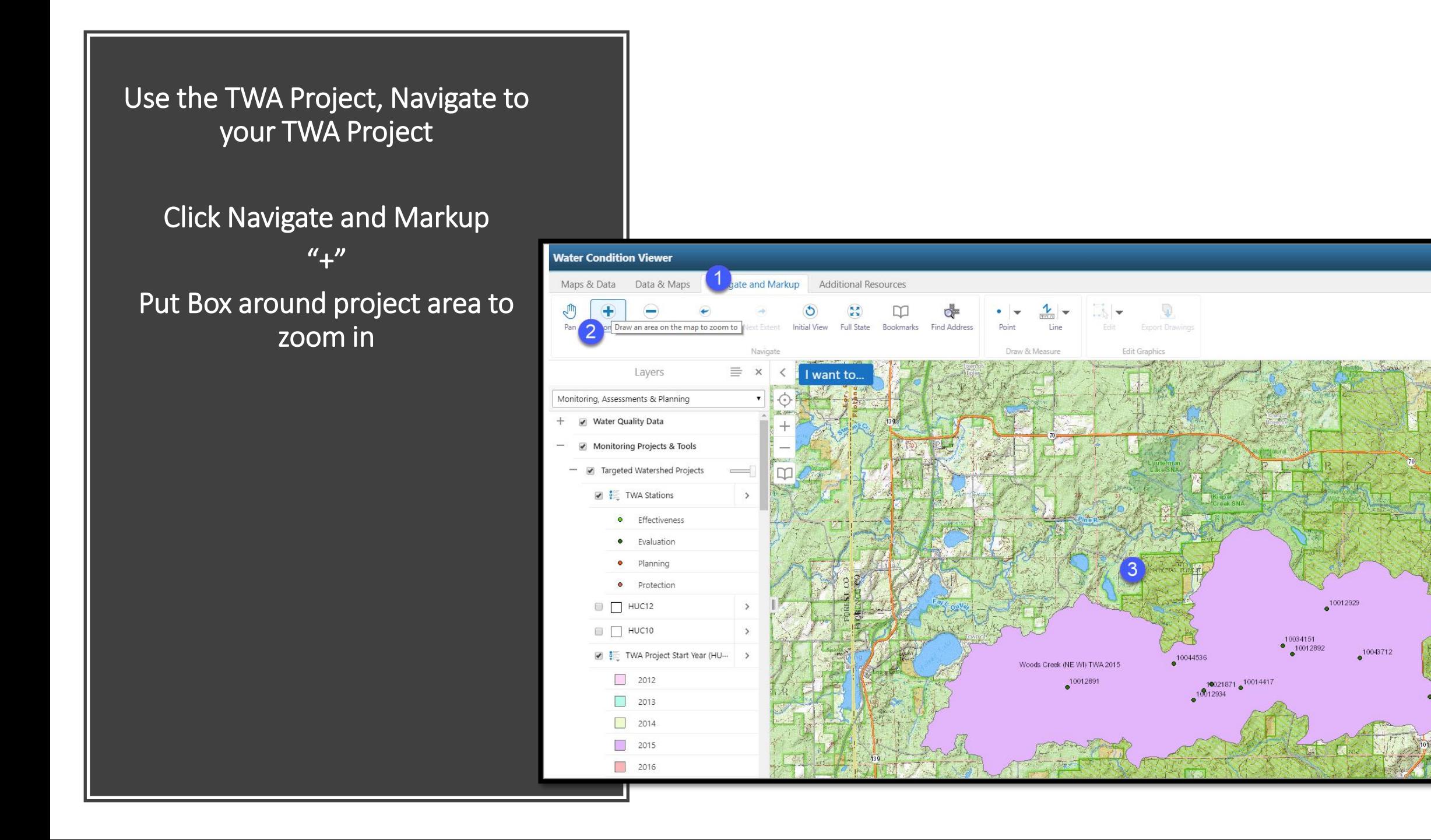

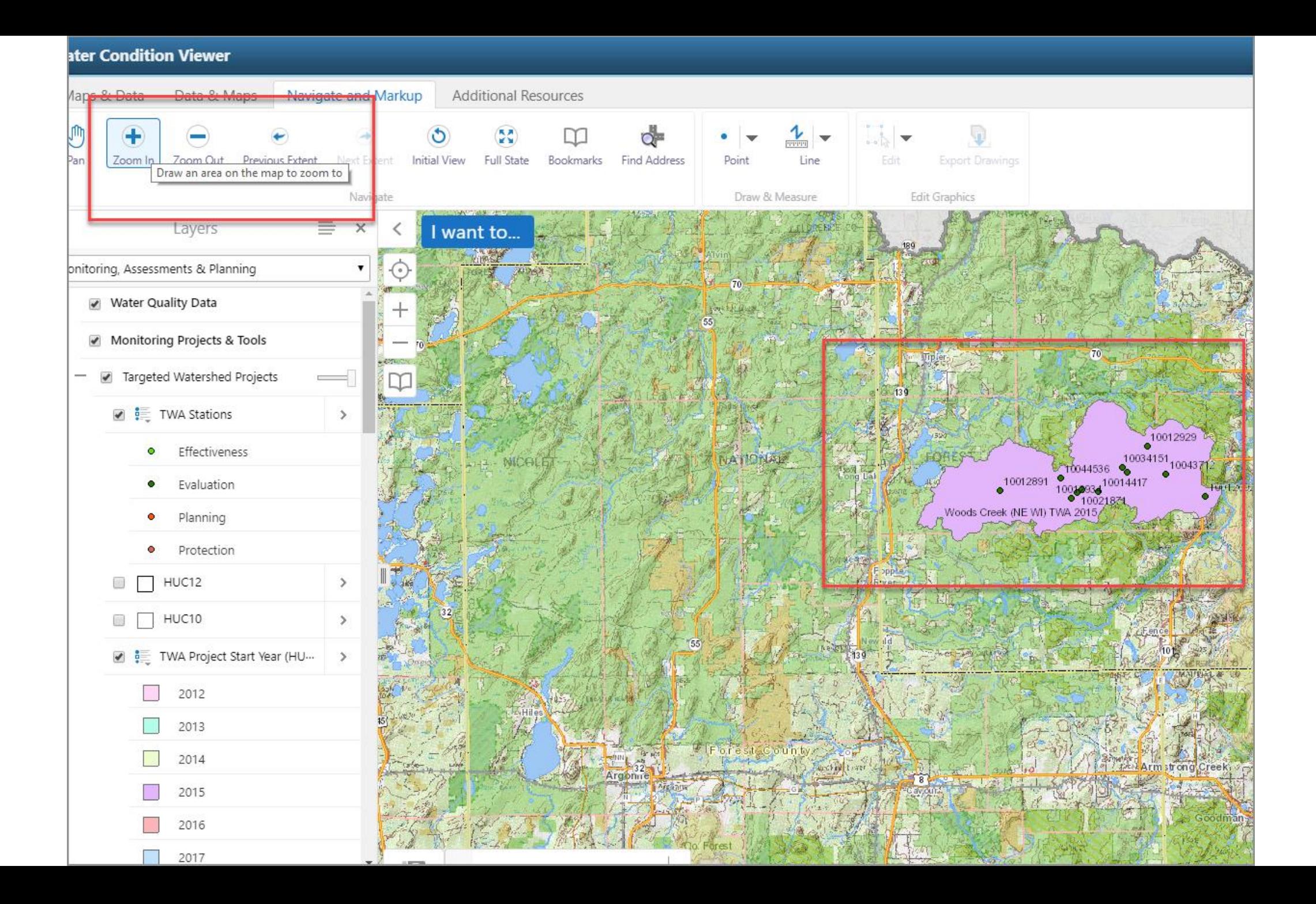

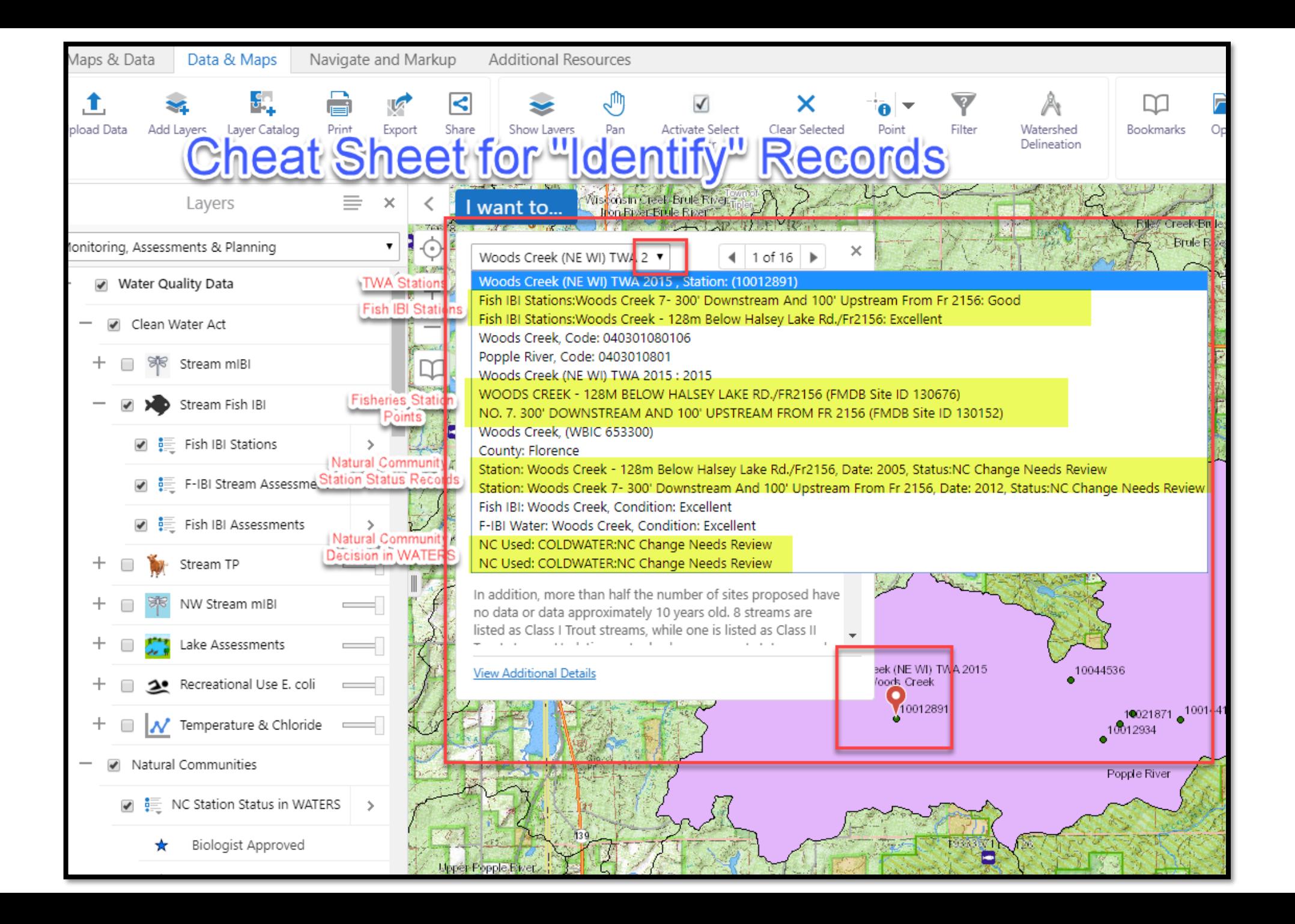

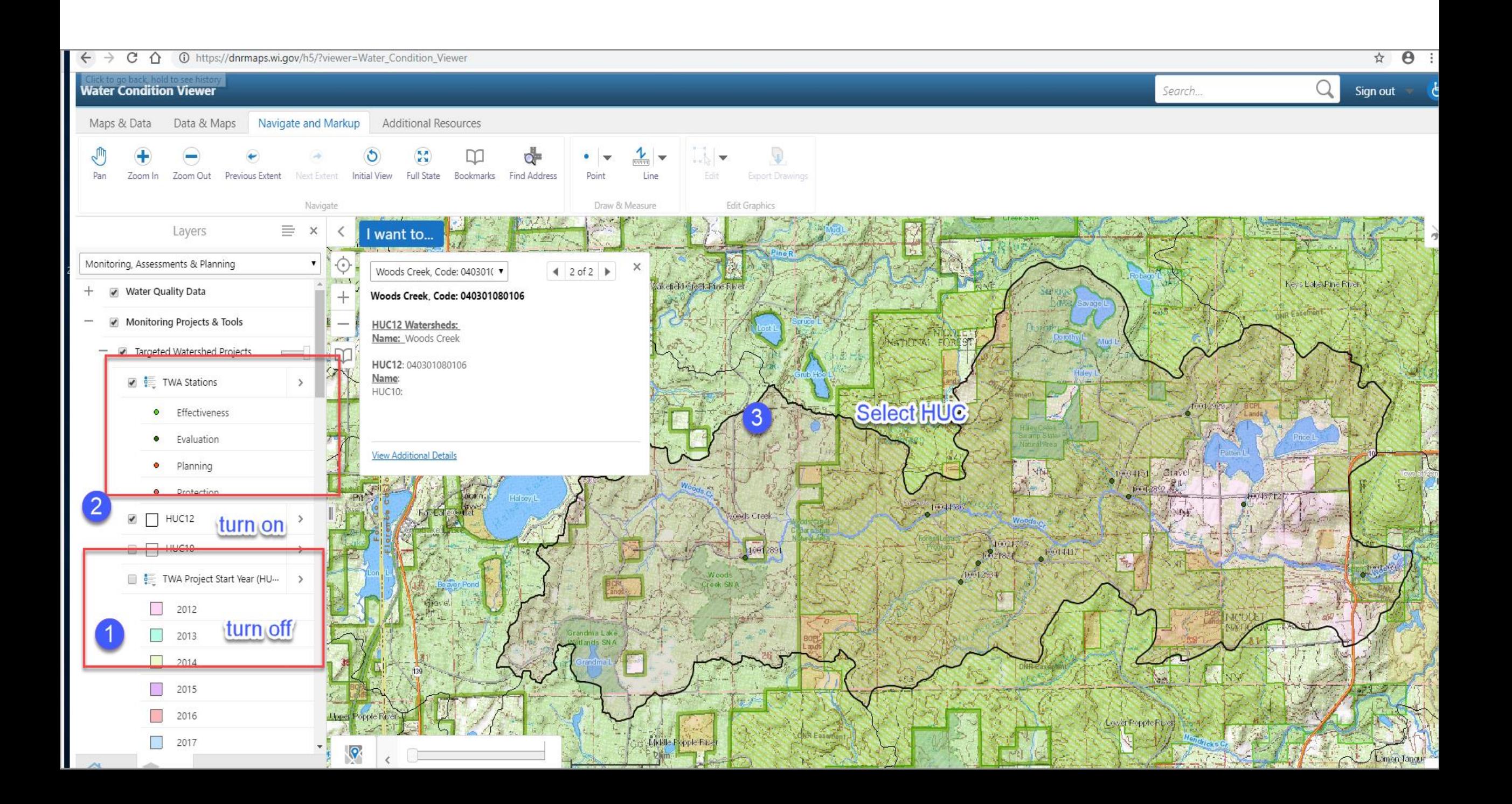

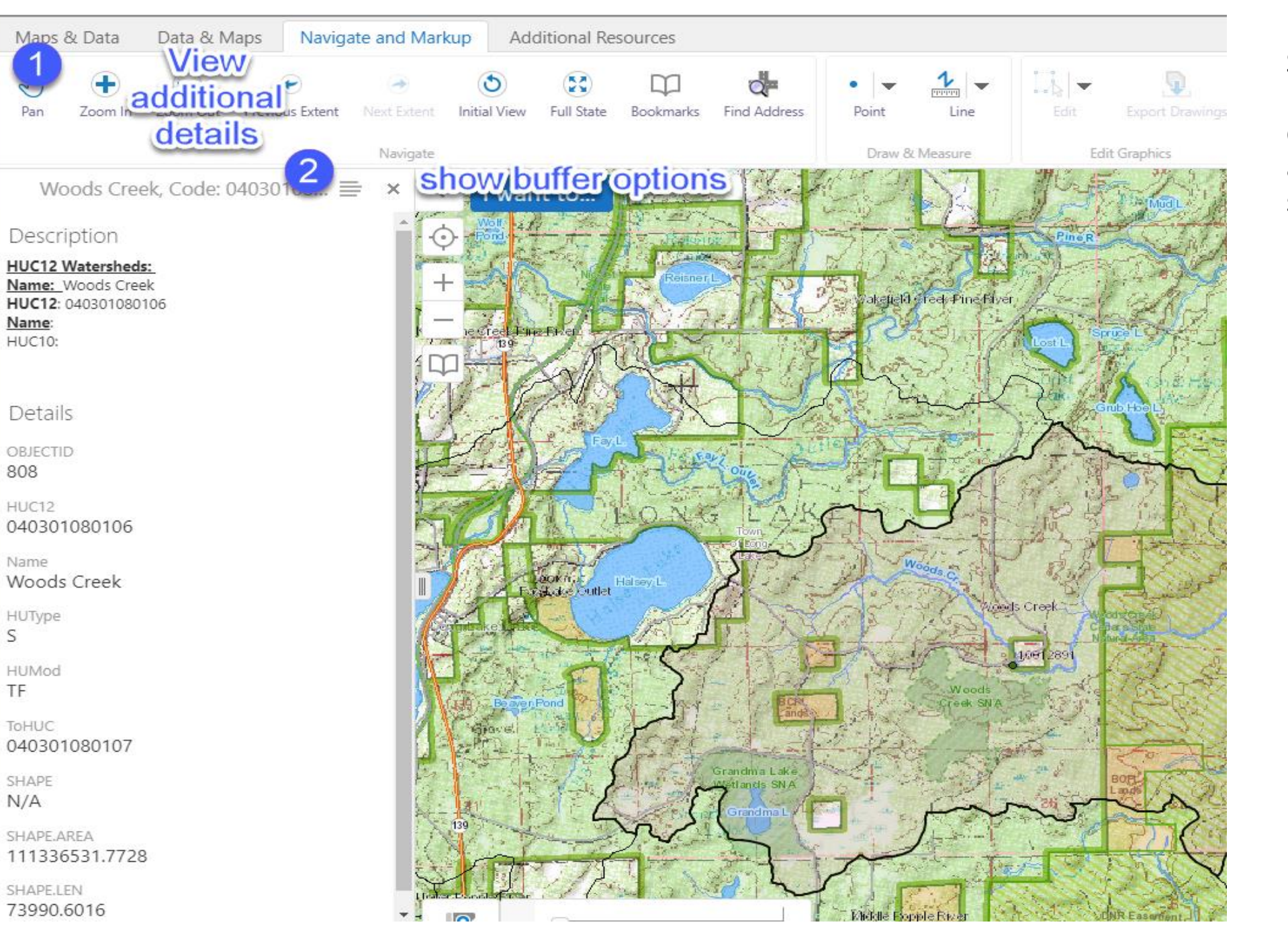

Select HUC12 to make downloading data from layers that are turned " on" super easy.

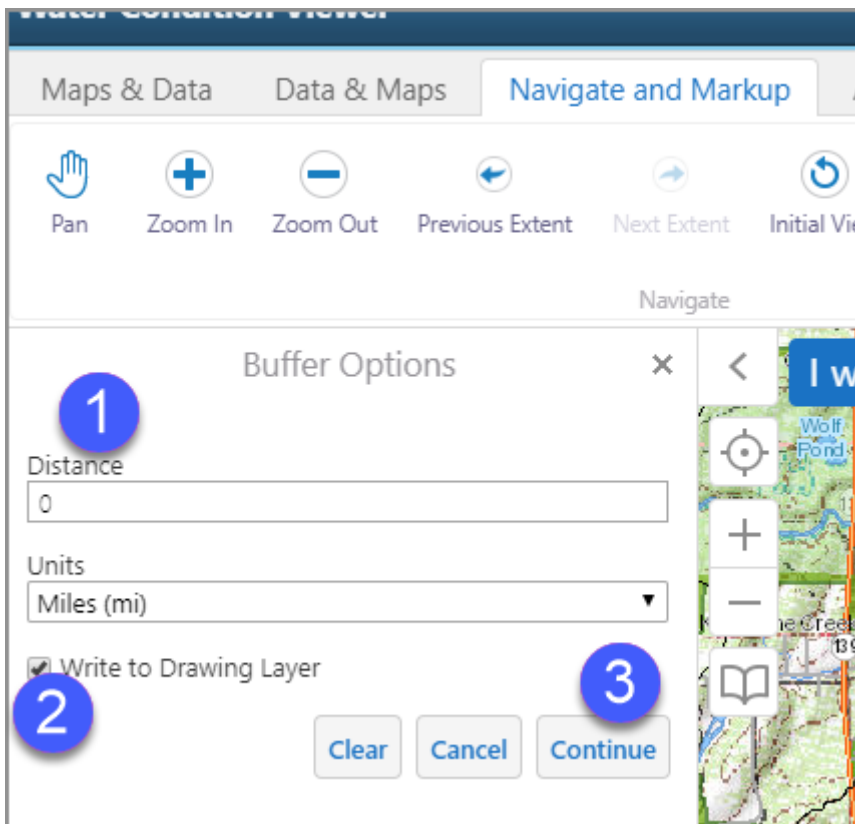

You are making a "graphic" of the watershed, then putting a "buffer" around the watershed and grabbing any layer that is turned "on" and within the "buffer" of the watershed.

You can export as excel table and/or shapefile. I do both. Excel for tables and analysis. Shapefile for mapping.

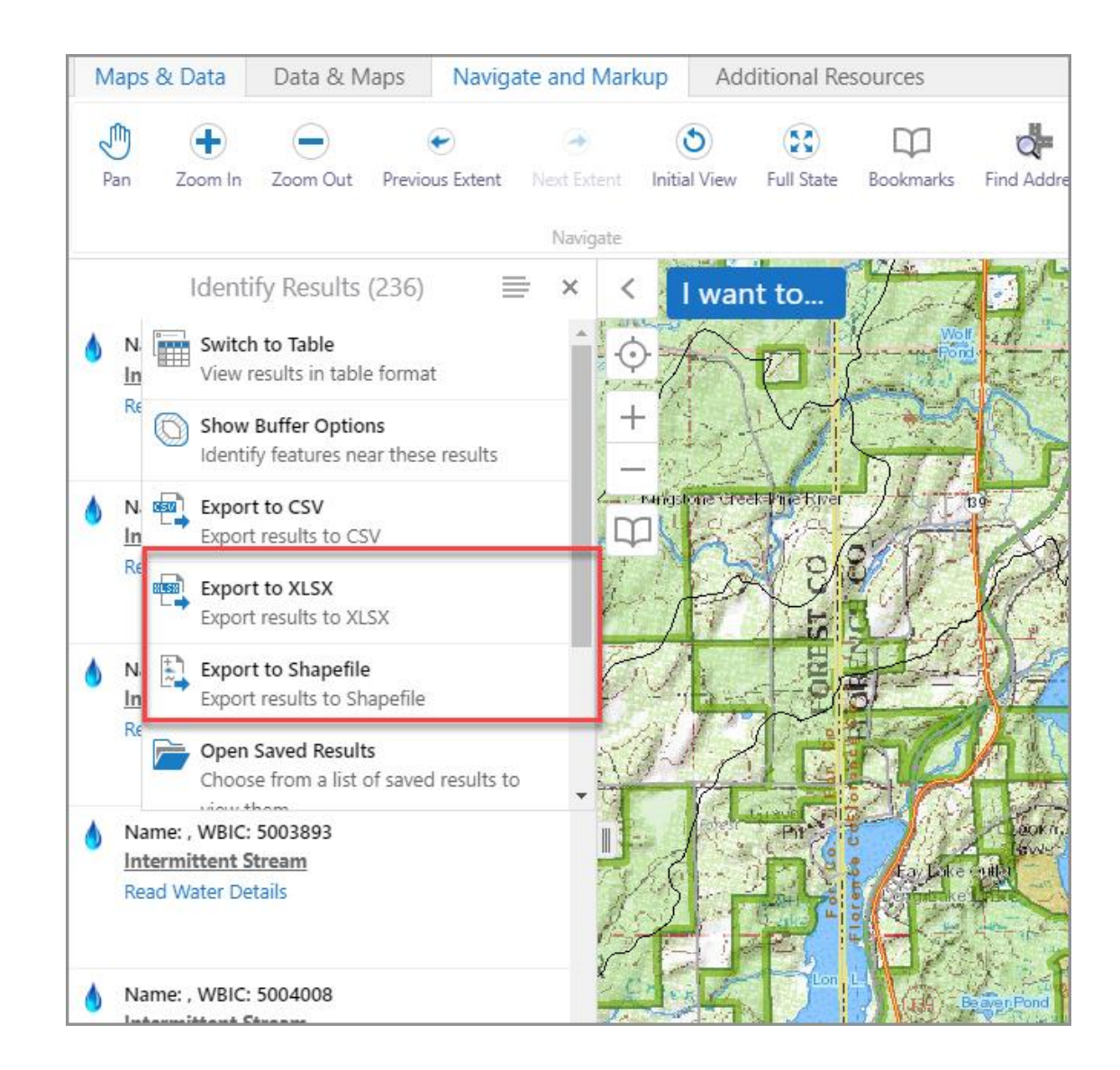

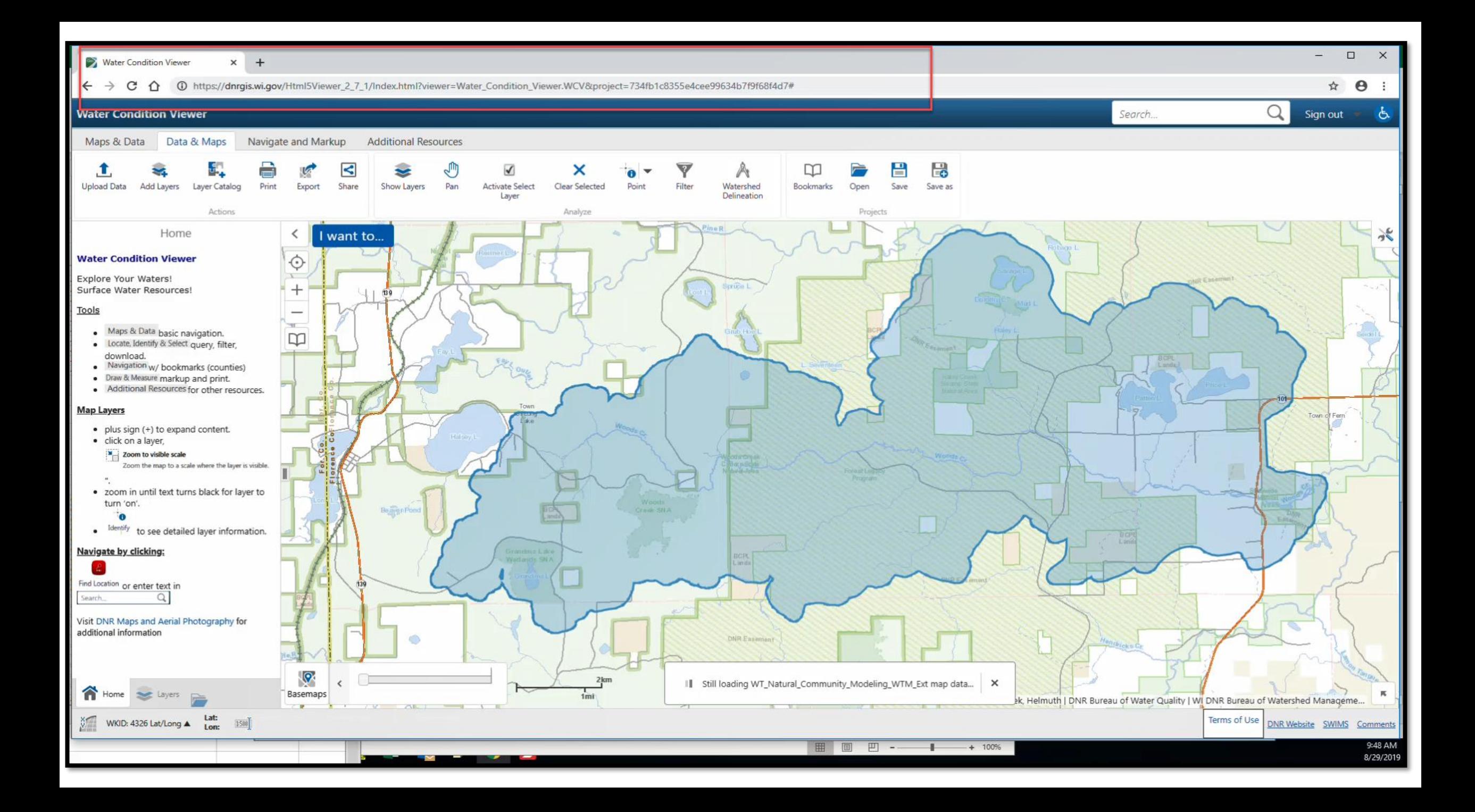

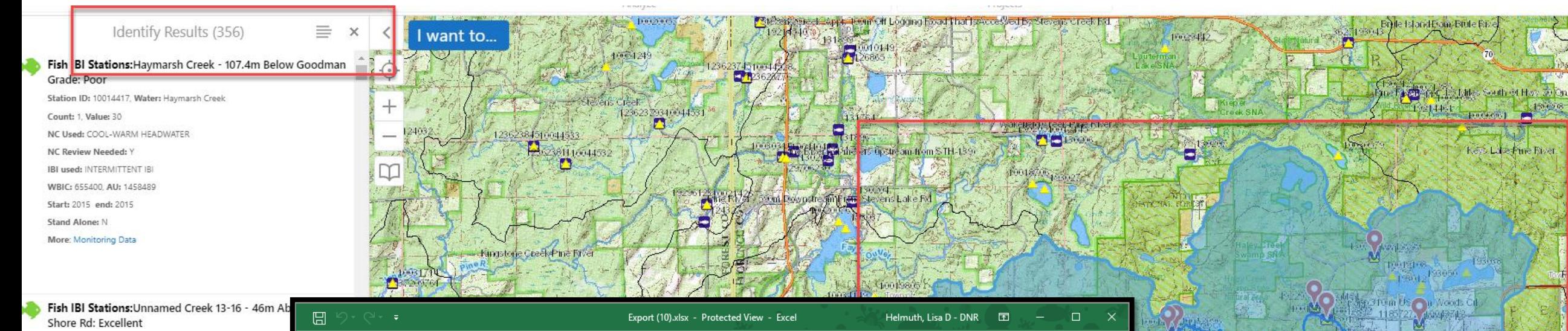

 $\tilde{\mathbf{5}}$ 

130688400

**Appelon** 

35481448

**Progress 1415** 47m District in Front Goodman Grade F

Lever Expite Fizer

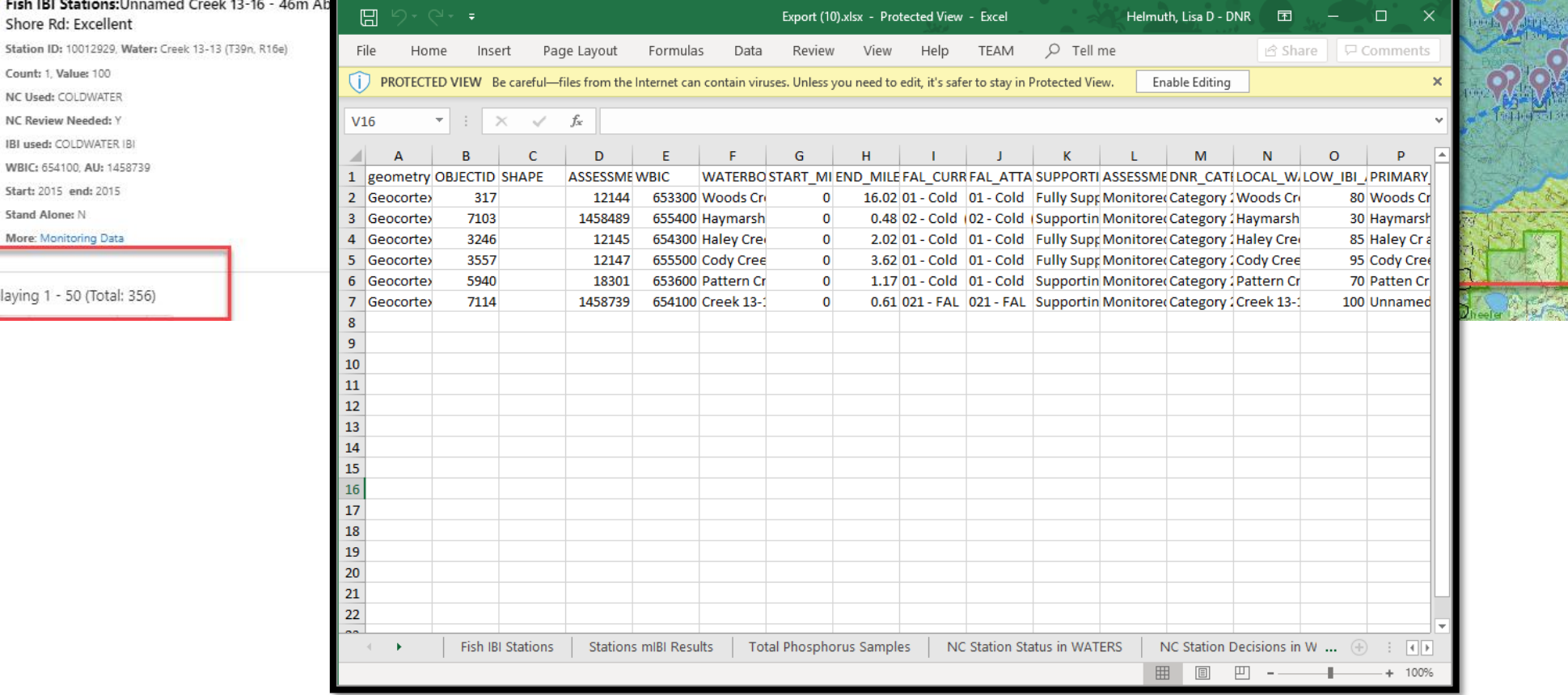

Count:

More: N

Displaying

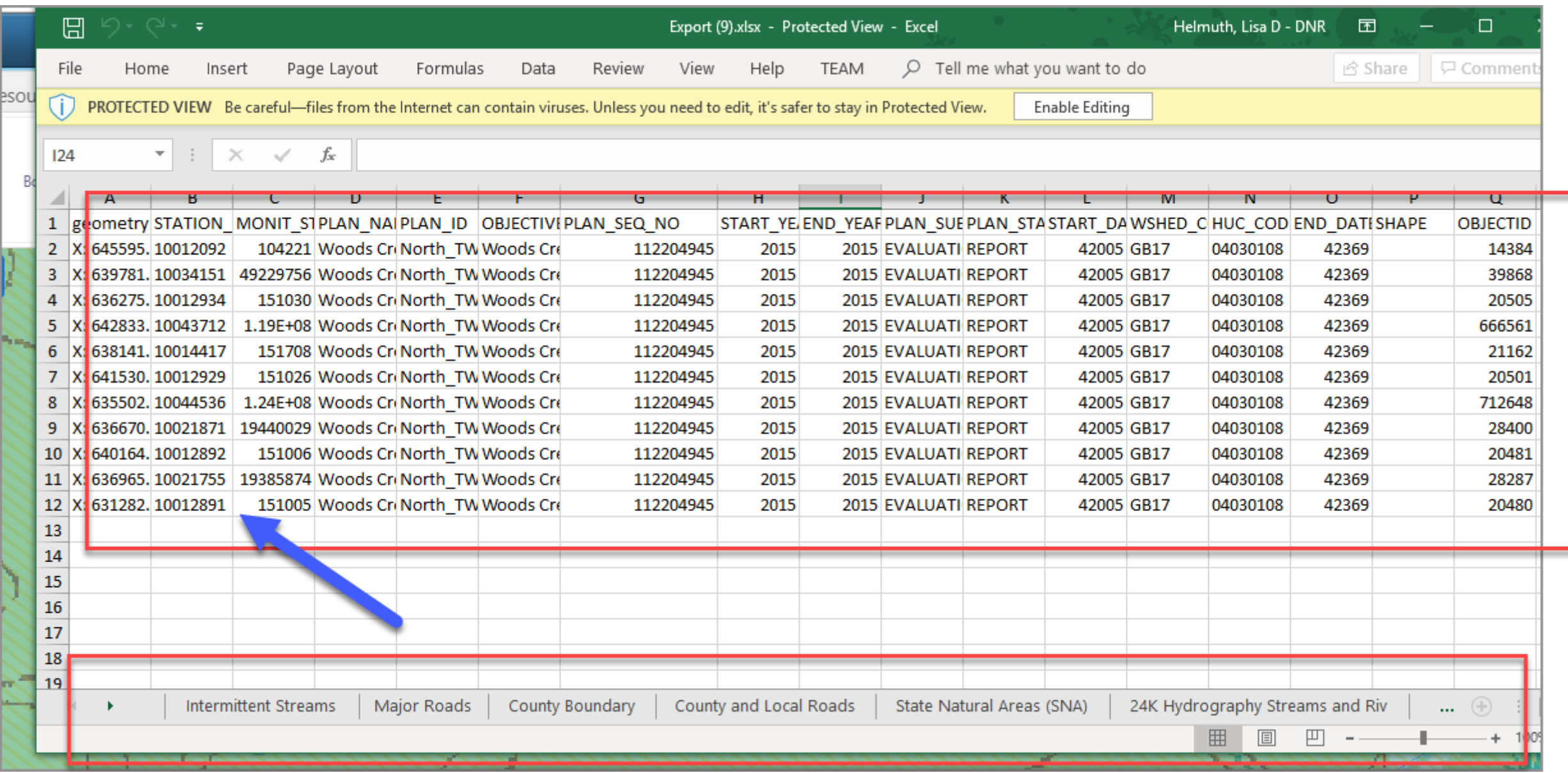

Once you have your stations downloaded for the watershed, you can search for the relevant surveys and NC data that you need. Through the **Water Condition Viewer** screens you click on **Identify** from the **NC Station Review Status** link to pull up the NC App, enter the Fish Survey Seq No and then **"View: Click Here" to view the WATERS record to update decision.**

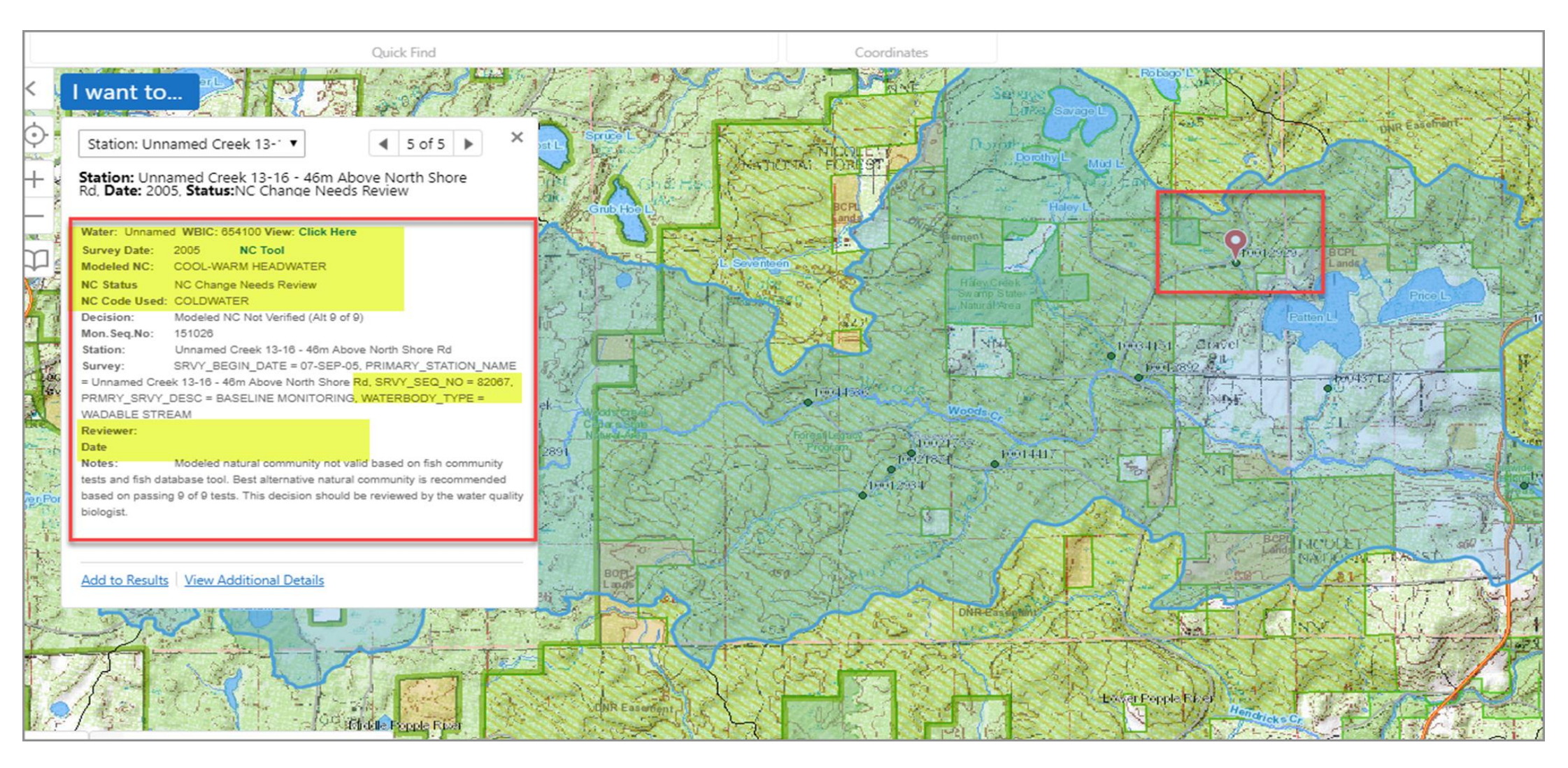

## **Everything is Connected!**

Remember that all these different applications and workbooks are interlinked.

If you go through one or two stations following directions at right, you may get the hang of the big picture faster than you think!

**Please give this a try!!!!!** 

Preparation - what you will use (provided in your custom spreadsheet):

- Access to computer with internet
- Access to TWA planning drive
- TWA project fish survey stations
- Log on permissions to WATERS NC area.
- Log on to WCV using your DNR accounts profile.

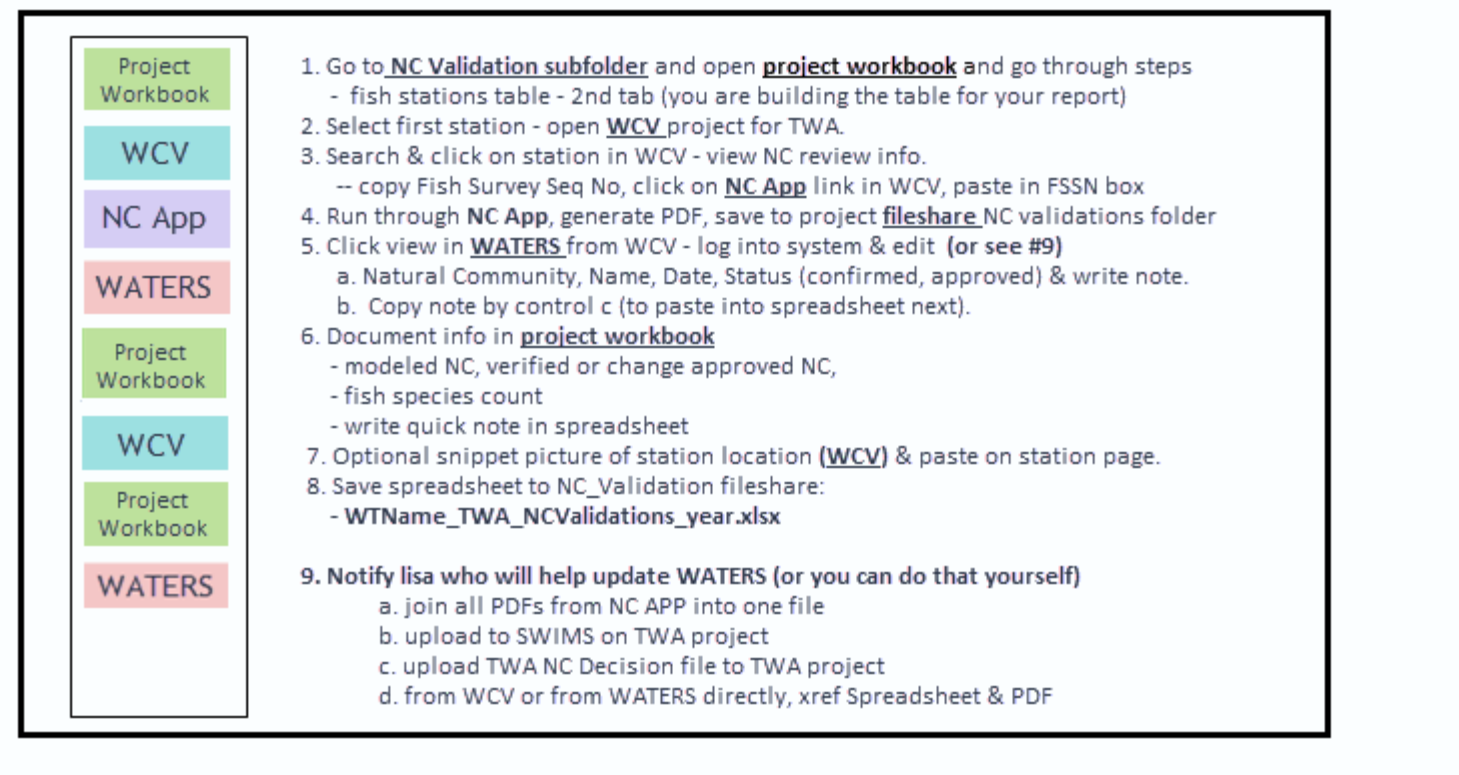

**NC Verification Procedures** 

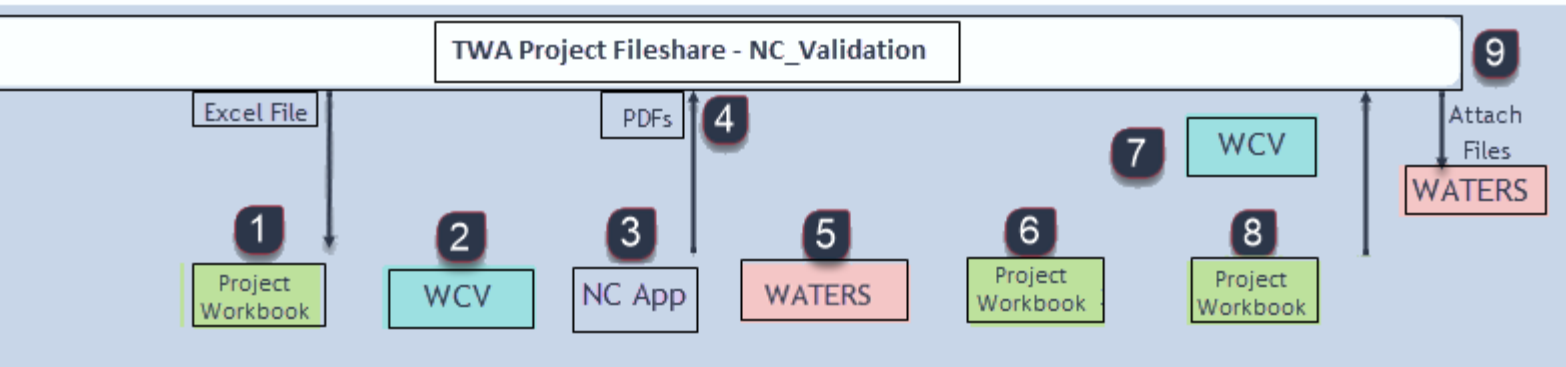

## **Your feedback is Critical**

Please provide feedback on this automated feedback table.

**Your thoughts – positive or critical yet constructive– will help create a better set of tools for you in the future.**

**What works**

**What doesn't**

**Can you figure out what to do if things don't work right.** 

**Thanks So Much! Many Happy Data Thoughts!** 

**[Share feedback on these training](NCValidationProcessFeedback.xlsx) materials and process flow.** 

**-- Lisa**

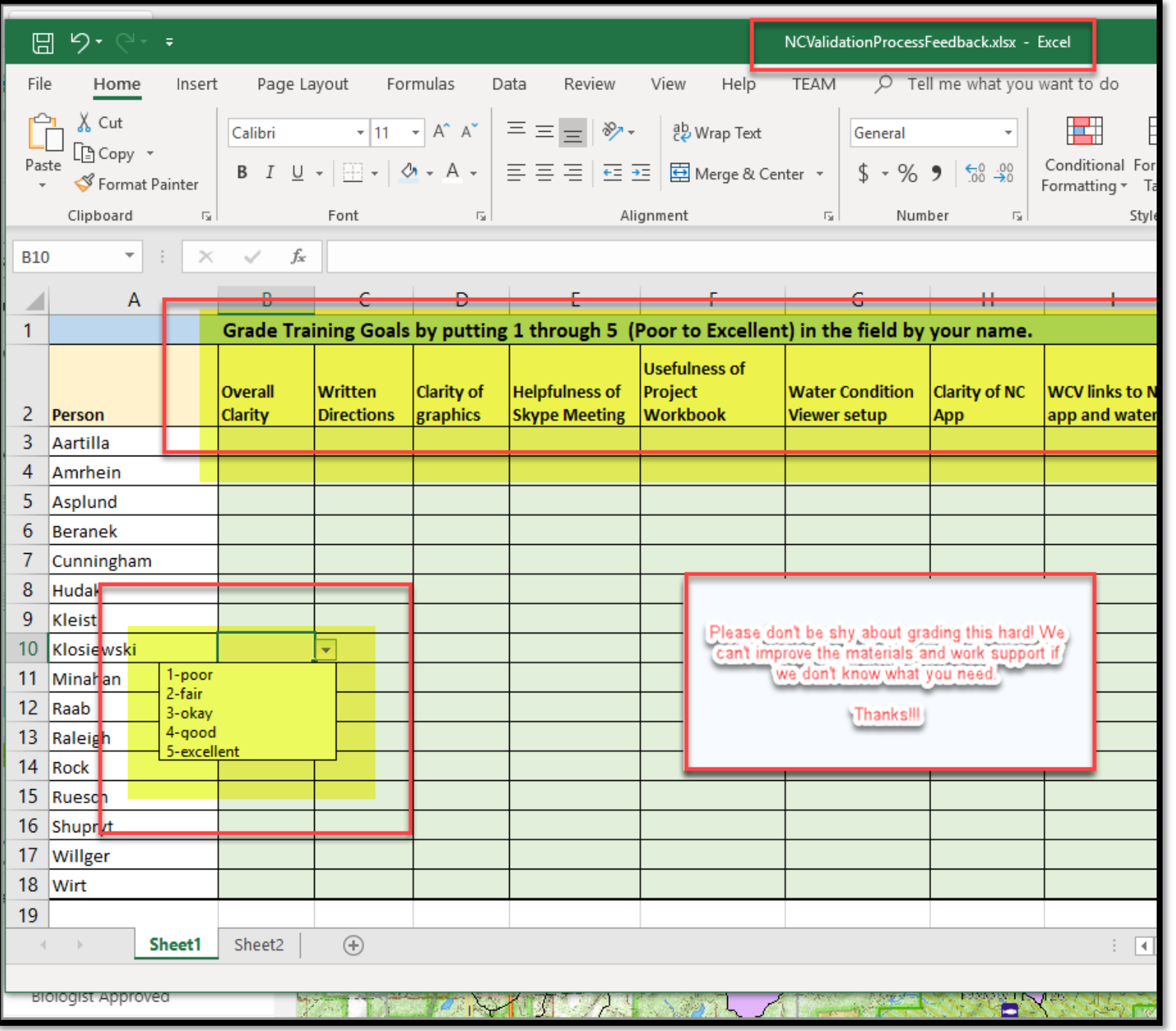